## How to Scan a QR Code

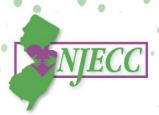

## What is a QR Code?

QR codes give you quick access to websites without having to type or remember a web address. You can use the Camera app on your iPhone or Android phone or tablet to scan a QR code.

## On Your Device:

- 1. Open the Camera app on your phone or tablet.
- Point the camera at the QR code. Hold your device so that the QR code appears in the viewfinder in the Camera app. Your device recognizes the QR code and shows a notification.
- 3. Tap the notification to open the link associated with the QR code. This will open the NJECC donation website.

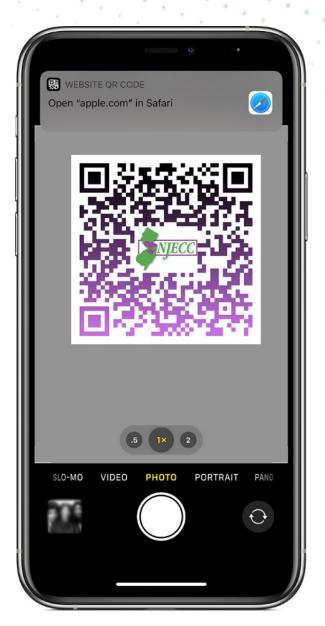

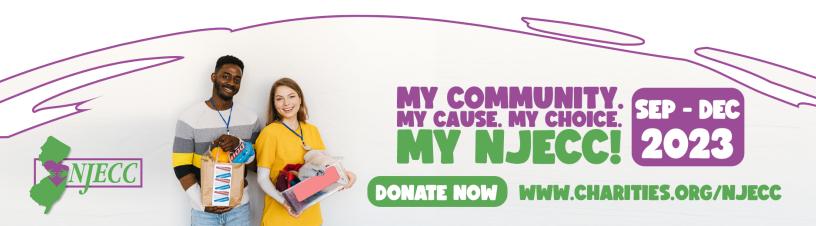